#### An Introduction to Virtual Machine Introspection Using LibVMI

Bryan D. Payne *bdpayne@acm.org*

# nebula (cloud) Computing for the Enterprise

© 2014 Nebula, Inc. All rights reserved.

## Virtual Machine Introspection

\* Memory Analysis (at runtime)

#### $*$  Events

- Register changes
- Memory read / write / execute
- Memory mapped I/O
- Exceptions (e.g., page faults)

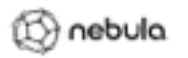

Use Cases

- $*$  Forensics
- $*$  System-level debugging and analysis
- $*$  Runtime security
- $*$  Timeline or trend analysis
- Debugging  $*$
- $*$  Other ideas?

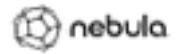

#### Hard Problems

- \* Semantic Gap
- $*$  Performance
- Platform Support

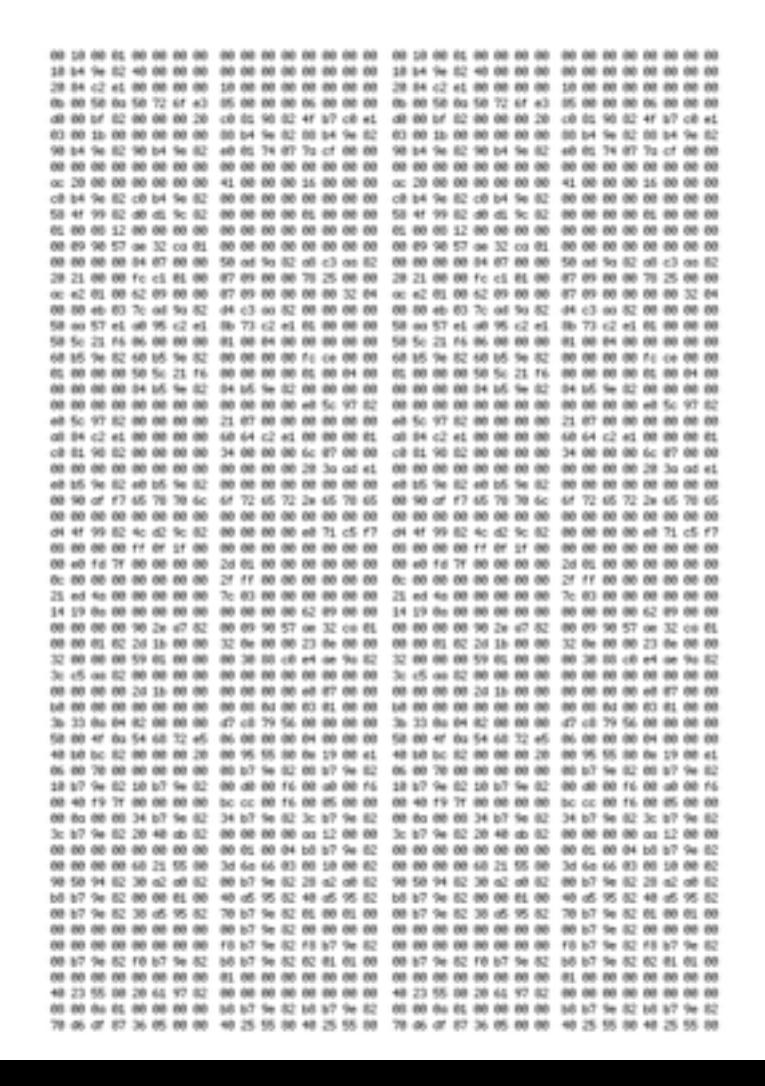

1∑} ∩ebula

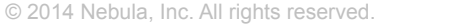

## LibVMI

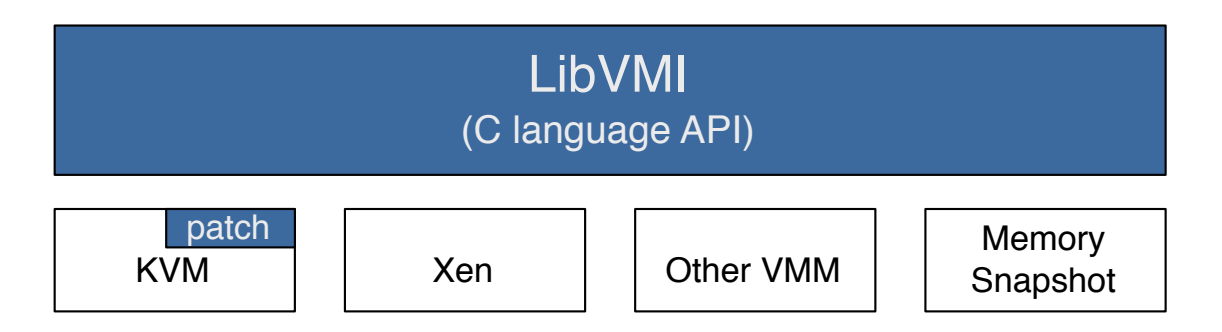

#### \* Goal: Make VMI more accessible to programmers

- Backends: KVM/QEMU, Xen, Raw snapshot files
- Operating Systems: Linux, Windows
- Architectures: x86 (32-bit, PAE, 64-bit), ARM
- API: read/write memory, memory events, translations, cache management

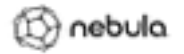

#### **LIBVMI INTERNALS**

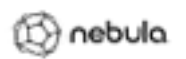

### LibVMI Internals

- $*$  Initialization of LibVMI
- $\ast$  Runtime guest introspection
	- Memory access (read / write)
	- Register access
	- Memory events
	- Address translation
	- Symbol resolution
	- Cache management

#### $*$  Hypervisor-level support

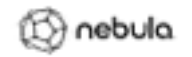

vmi\_init(…) vmi\_init\_complete(…)

- $*$  Find VM (Xen, KVM, etc)
- $*$  Read config file
- $*$  Memory layout and size
- $*$  Find kernel base location
- $*$  Init symbol resolution (exports, debug info, etc)
- $*$  Find page directory location (CR3 / kpgd)
- $*$  Find kernel process list

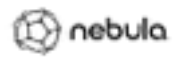

#### vmi\_init(…) vmi\_init\_complete(…)

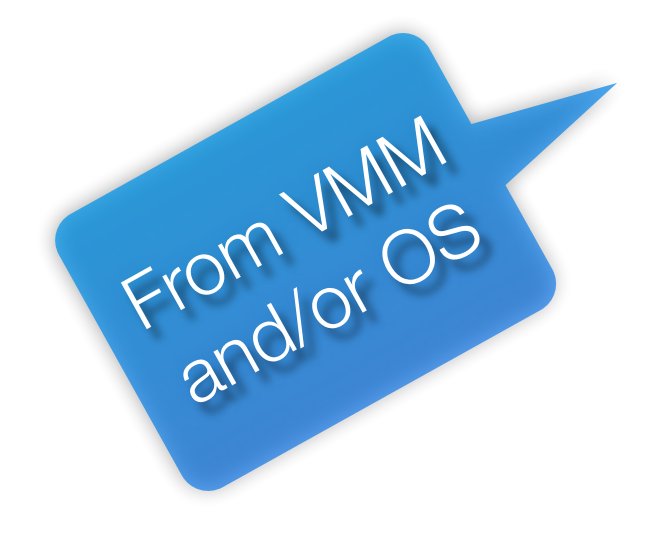

- \* Find VM (Xen, KVM, etc)
- $*$  Read config file
- \* Memory layout and size
- $*$  Find kernel base location
- $*$  Init symbol resolution (exports, debug info, etc)
- $*$  Find page directory location (CR3 / kpgd)
- $*$  Find kernel process list

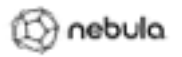

### Config file: libvmi.conf

```
winxpsp2 { 
    ostype = "Windows"; 
   win\_tasks = 0x88;
   win_pdbase = 0x18;
   win_pid = 0x84;win kdvb = 0x80544ce0;
} 
win7sp1x64 {
    ostype = "Windows"; 
   win\_tasks = 0x188;
   win_pdbase = 0x28;
   win_pid = 0x180;
   win\_kdvb = Øxffff600027f10a0;}
```
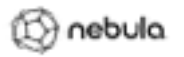

#### Finding the Kernel

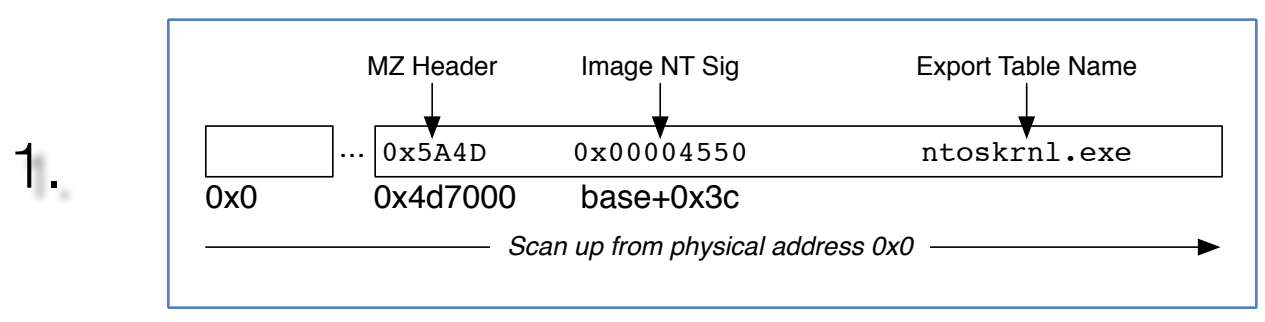

2.

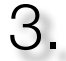

© 2014 Nebula, Inc. All rights reserved.

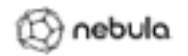

### Finding the Kernel

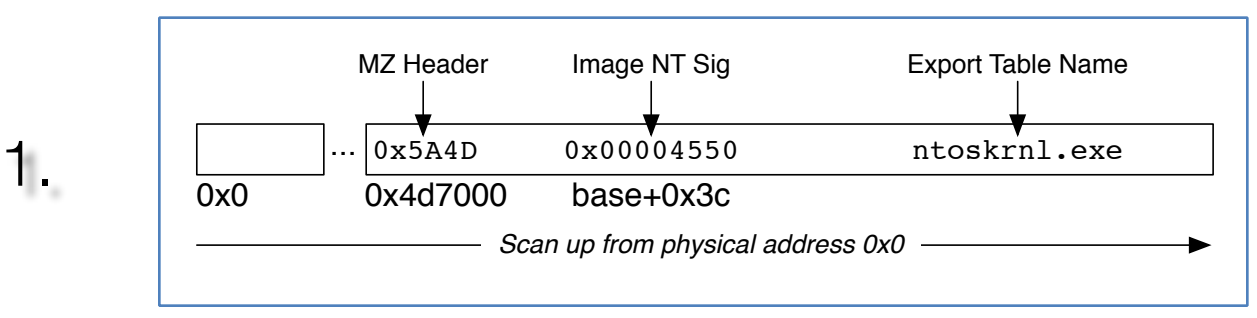

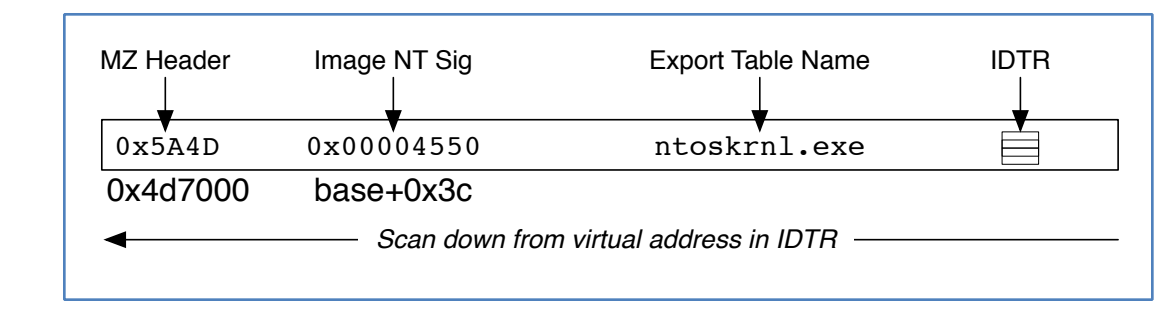

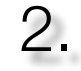

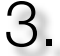

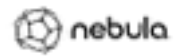

### Finding the Kernel

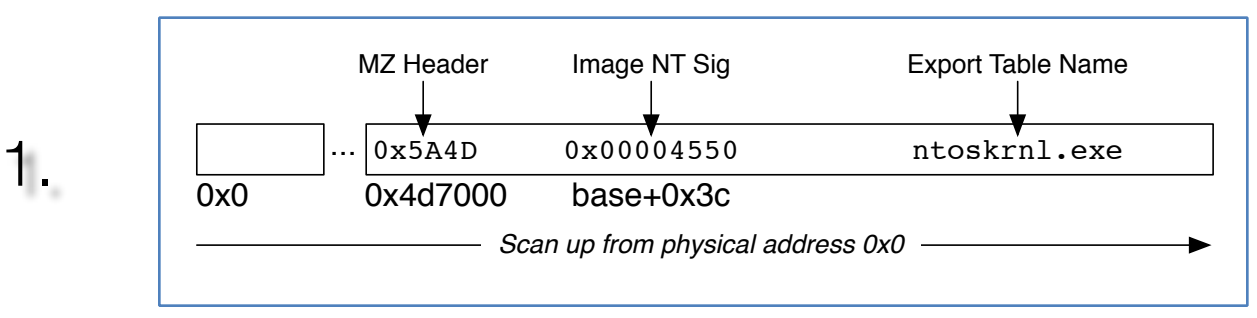

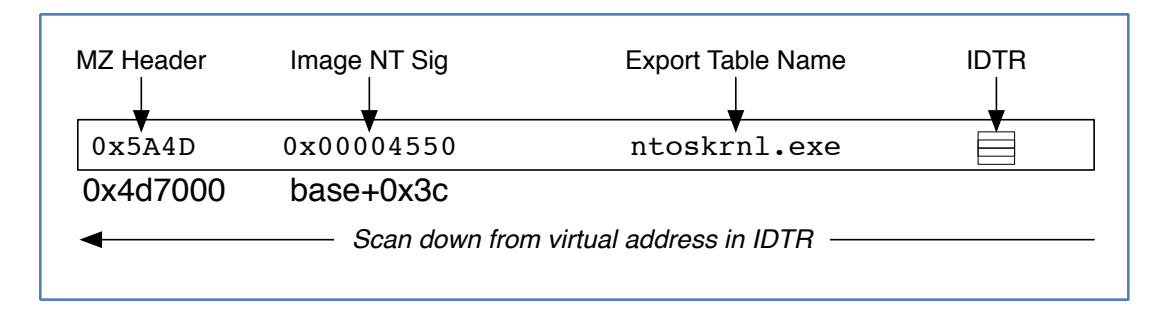

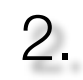

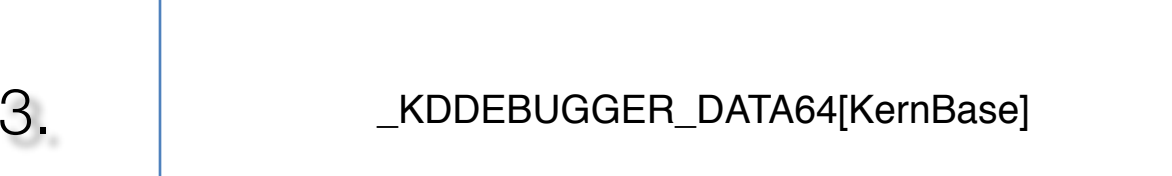

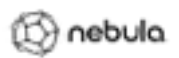

### Where Is KDDEBUGGER DATA64?

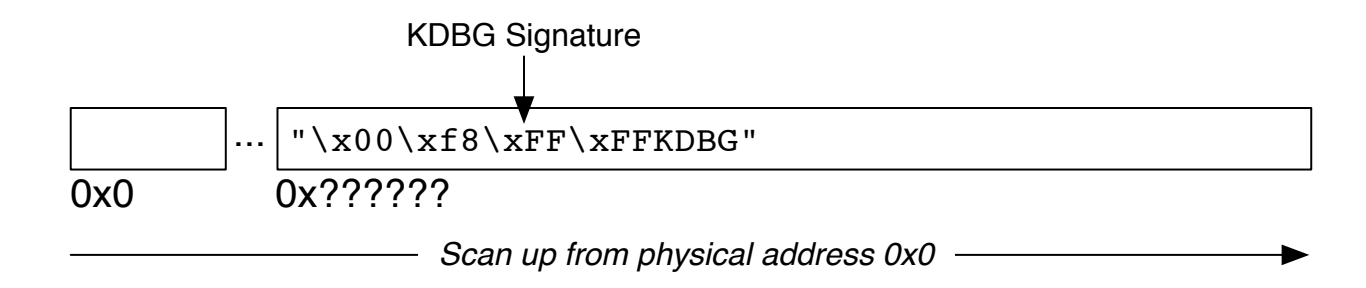

- $*$  May take longer than just finding kernel directly
- $\ast$  Symbol access makes it all worthwhile
	- KernBase
	- PsLoadedModuleList
	- 125+ symbols

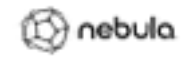

vmi\_init(…) vmi\_init\_complete(…)

- \* Find VM (Xen, KVM, etc)
- $*$  Read config file
- \* Memory layout and size
- \* Find kernel base location
- $*$  Init symbol resolution (exports, debug info, etc)
- $*$  Find page directory location (CR3 / kpgd)
- $*$  Find kernel process list

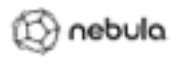

## Symbol Resolution

#### \_KDDEBUGGER\_DATA64

#### $*$  Kernel PE Export Table

- Start with kernel base location
- Parse kernel PE header
- RVA to export table in optional head data dir

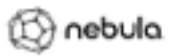

vmi\_init(…) vmi\_init\_complete(…)

- \* Find VM (Xen, KVM, etc)
- $*$  Read config file
- \* Memory layout and size
- \* Find kernel base location
- **&** Init symbol resolution
	- (exports, debug info, etc)
- $*$  Find page directory location (CR3 / kpgd)
- $*$  Find kernel process list

#### Page Directory

#### \* CR3, or Search for "System" EPROCESS struct

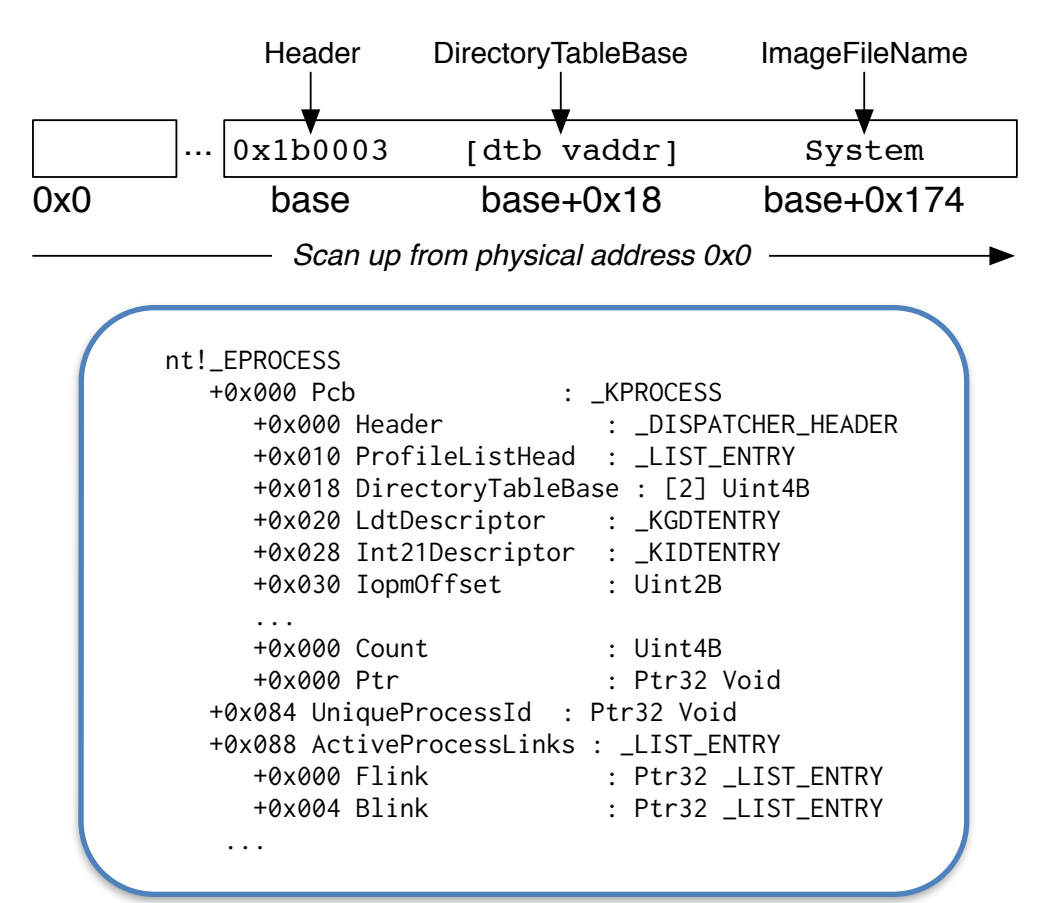

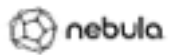

vmi\_init(…) vmi\_init\_complete(…)

- \* Find VM (Xen, KVM, etc)
- $*$  Read config file
- \* Memory layout and size
- \* Find kernel base location
- **&** Init symbol resolution
	- (exports, debug info, etc)
- \* Find page directory
	- location (CR3 / kpgd)
- $*$  Find kernel process list

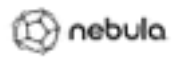

vmi\_init(…) vmi\_init\_complete(…)

- \* Find VM (Xen, KVM, etc)
- $*$  Read config file
- \* Memory layout and size
- \* Find kernel base location
- **&** Init symbol resolution
	- (exports, debug info, etc)
- \* Find page directory location (CR3 / kpgd)
- \* Find kernel process list

Using symbol from \_KDDEBUGGER\_DATA64 (PsActiveProcessHead)

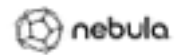

vmi\_init(…) vmi\_init\_complete(…)

- \* Find VM (Xen, KVM, etc)
- $*$  Read config file
- \* Memory layout and size
- \* Find kernel base location
- **&** Init symbol resolution
	- (exports, debug info, etc)
- \* Find page directory location (CR3 / kpgd)
- \* Find kernel process list

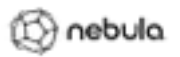

## LibVMI Runtime

#### $*$  Read / Write Functions

- Starting from Kernel Symbol, Vaddr, or Paddr
- Specify length to read
- Read a string (ASCII or UNICODE)
- $*$  Address Translation Functions
	- Kernel or User Vaddr to Paddr
	- Kernel symbol to Vaddr
- \* Convenience Functions
	- Pause / Resume, Memory size, CPU Registers
	- LibVMI cache manipulation

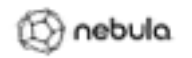

## Read Example (vmi\_read\_ksym)

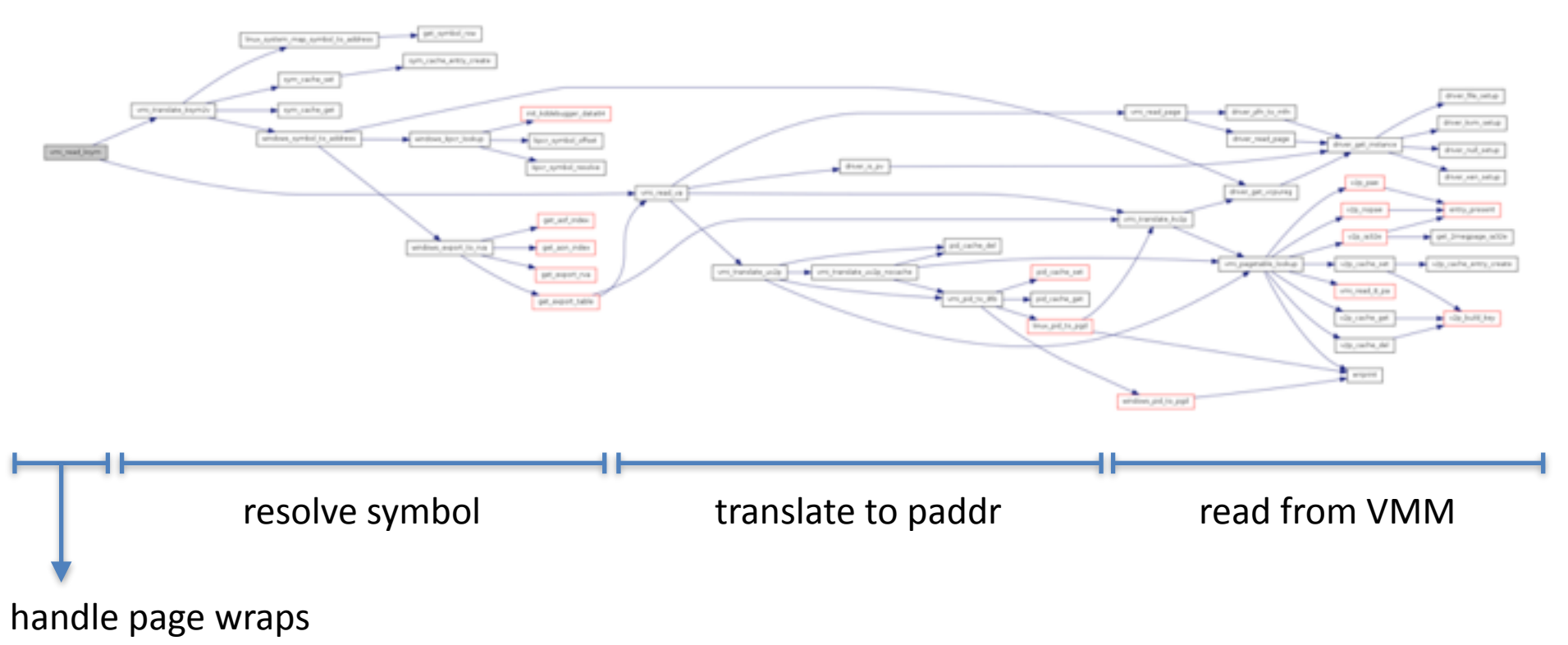

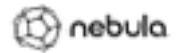

#### Page-level Cache

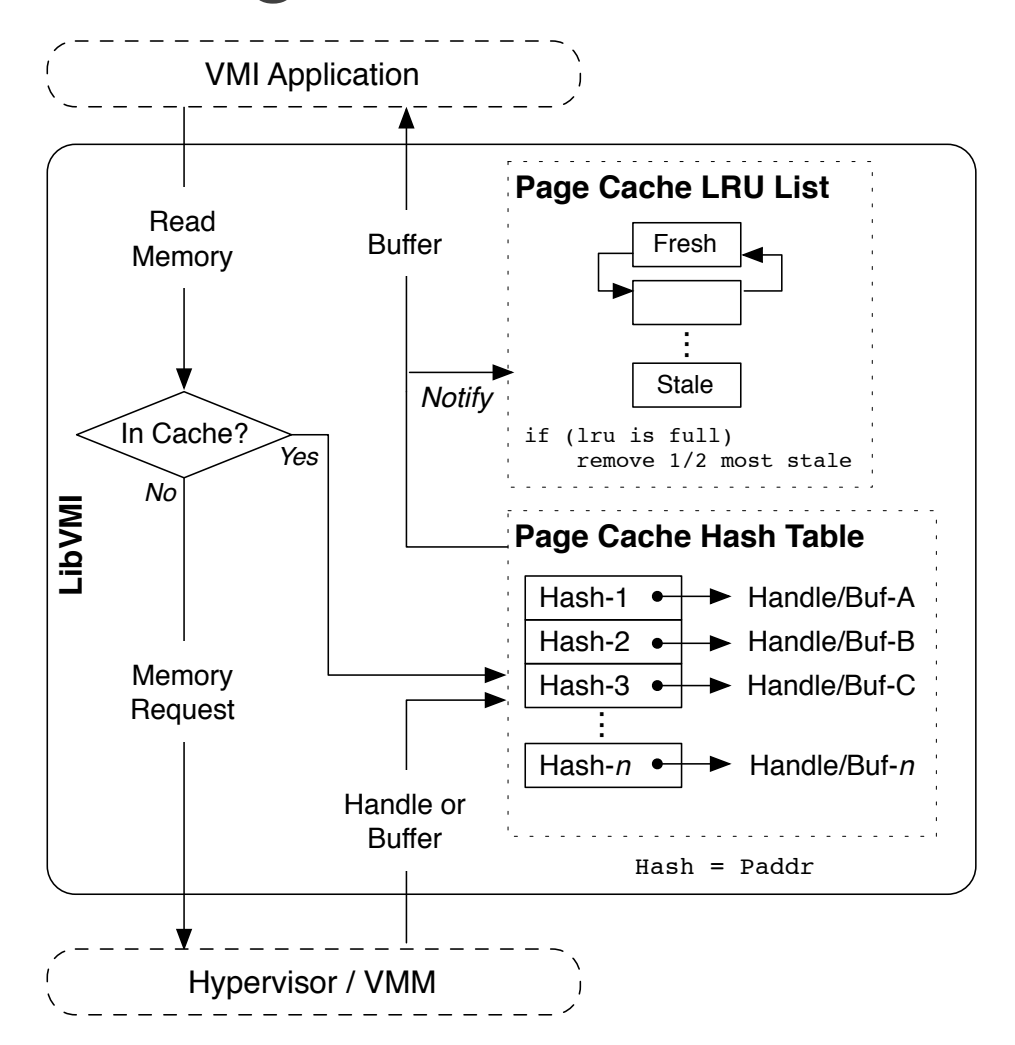

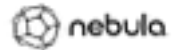

#### Virtual To Physical Cache

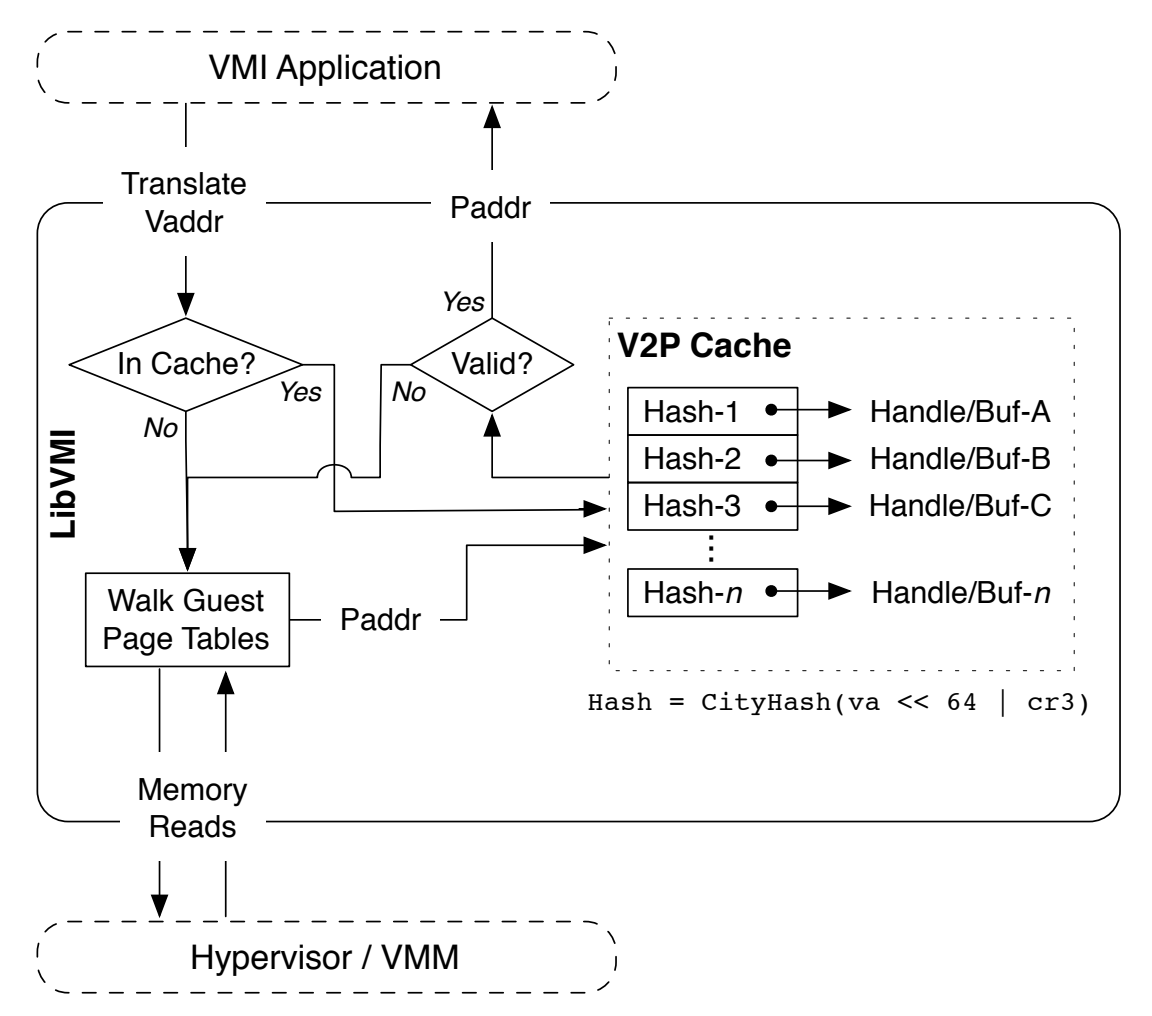

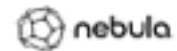

#### Cache Summary

- $\ast$  Page-level data
- $*$  Virtual address to Physical address
- **★ Process ID to Directory Table Base**
- $*$  Kernel Symbol to Virtual address

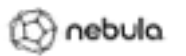

#### Cache Performance

*System configuration: Xen 4.1.1, Dual Intel Xeon X5675, 24G RAM, Windows XP VM Times shown are for cache hits, when possible*

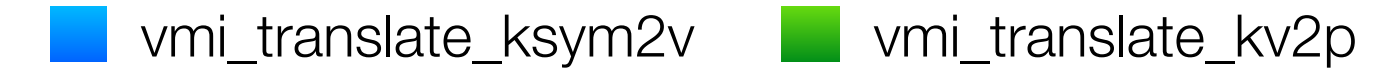

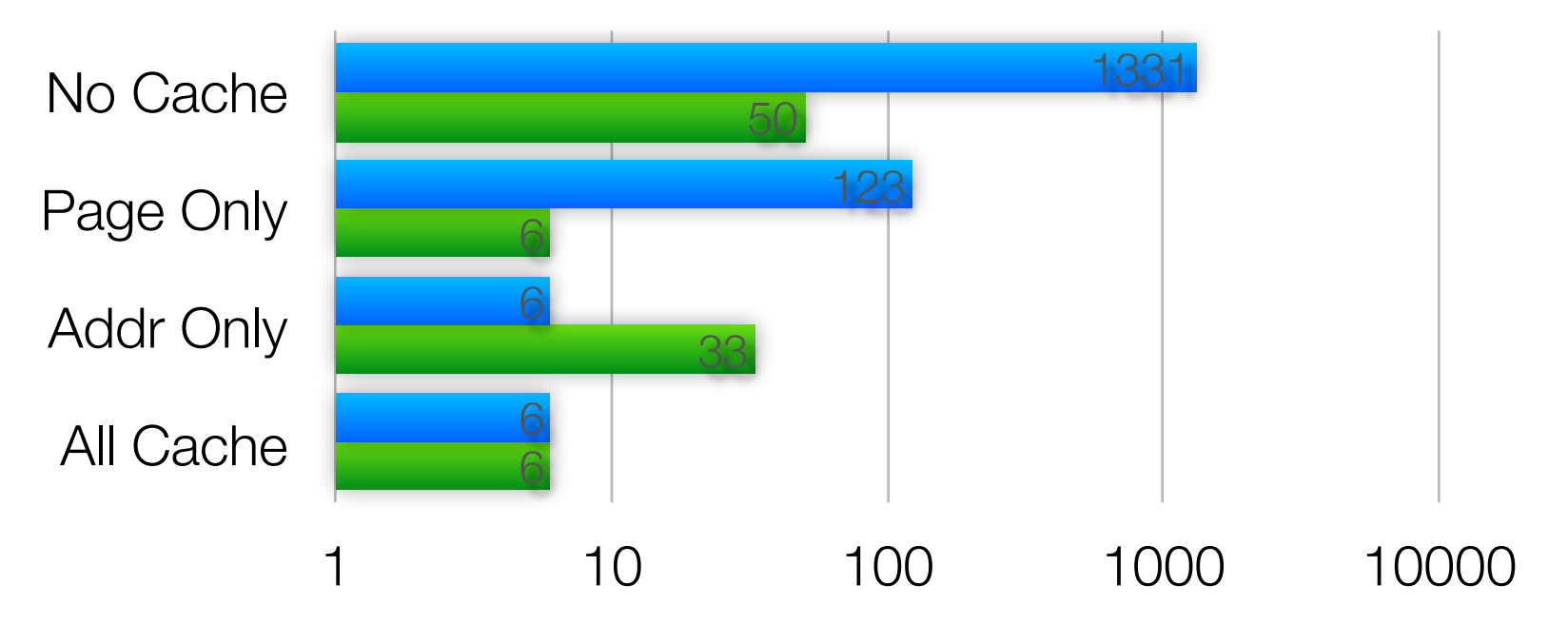

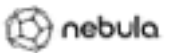

#### Cache Performance

System configuration: Xen 4.1.1, Dual Intel Xeon X5675, 24G RAM, Windows XP VM *Times shown are for cache hits, when possible*

> vmi\_read\_pa (1875 x 4 bytes) vmi\_read\_pa (1 x 7.5k bytes)

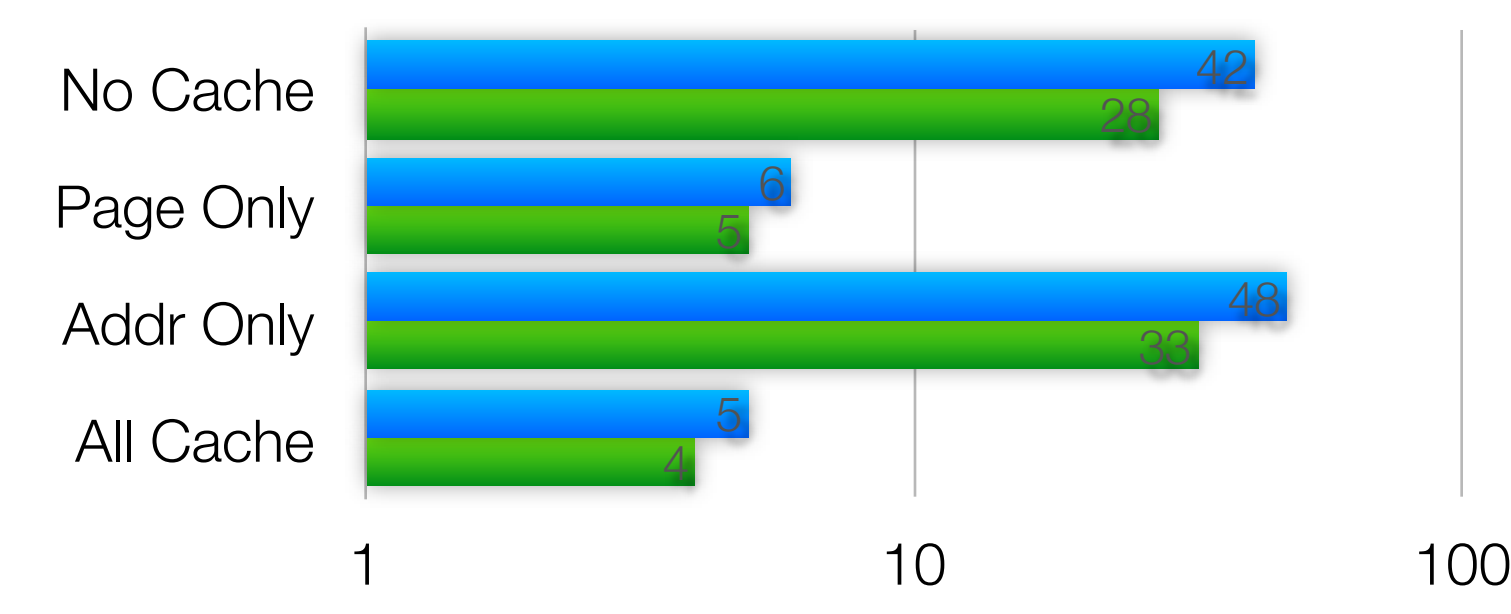

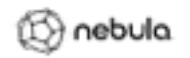

#### **ADDITIONAL FEATURES**

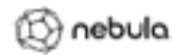

## Events (Xen)

- $*$  Pause guest and transfer control to callback function in your application
- $*$  Memory r/w/x events on defined regions
- \* Register r/w events on CRO/CR3/CR4/MSR regs
- $*$  Interrupt events
- $\ast$  Single step through instructions

## Shared Memory Snapshots (KVM)

- $*$  Requires custom patch for Qemu-KVM
- $*$  Transparently creates a guest snapshot
- $*$  Guest continues running
- $*$  VMI app gets direct memory access
- $*$  VMI app can refresh snapshot at will

## Rekall Profiles (Windows)

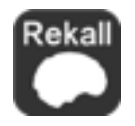

- $*$  Use Rekall tool to generate Windows profiles
- $*$  Profiles replace the need to provide offsets in the libymi.conf file
- $*$  Especially useful for Windows 8, where KDBG is typically not accessible

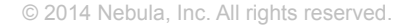

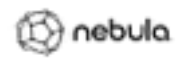

#### **USING LIBVMI**

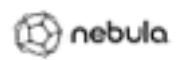

```
int main (int argc, char **argy)
   vmi_instance_t vmi:
   addr_t next_process, list_head;
   char *procname = NULL;
   int pid = 0;
   int tasks_offset, pid_offset, name_offset;
   vmi_init(&vmi, VMI_AUTO | VMI_INIT_COMPLETE, argv[1]);
   tasks_offset = vmi_get_offset(vmi, "win_tasks");
   name_offset = vmi_get_offset(vmi, "win_pname");
   pid_offset = vmi_get_offset(vmi, "win_pid");
   vmi_read_addr_ksym(vmi, "PsInitialSystemProcess", &list_head);
   vmi_read_addr_va(vmi, list_head + tasks_offset, 0, &next_process);
   vmi_read_32_va(vmi, list_head + pid_offset, 0, &pid);
   vmi_read_32_va(vmi, list_head + pid_offset, 0, &pid);
   procname = vmi_read_str_va(vmi, list_head + name_offset, 0);
                   ", pid, procname);
   printf("[ ]
   if (procname){
       free(procnome);
       procname = NULLlist_head = next_process;
   while (1)oddr_t tmp_next = \theta;
       vmi_read_addr_va(vmi, next_process, 0, &tmp_next);
       if (list_head == tmp_next){
           break.
       \rightarrowprocnome = vmi_read_str_va(vmi, next_process + name_offset = tasks_offset, 0);
       vmi_read_32_va(vmi, next_process + pid_offset - tasks_offset, 0, &pid);
       if (pid = 0.85 procname){
           printf('[ ] ', pid, procnome);
       }
       if (procname){
           free(procname);
           procname = NULL;
       ı
       next_process = tmp_next;
   J.
   vmi_destroy(vmi);
```
return 0.

#### pyvmi (Python language wrapper for LibVMI)

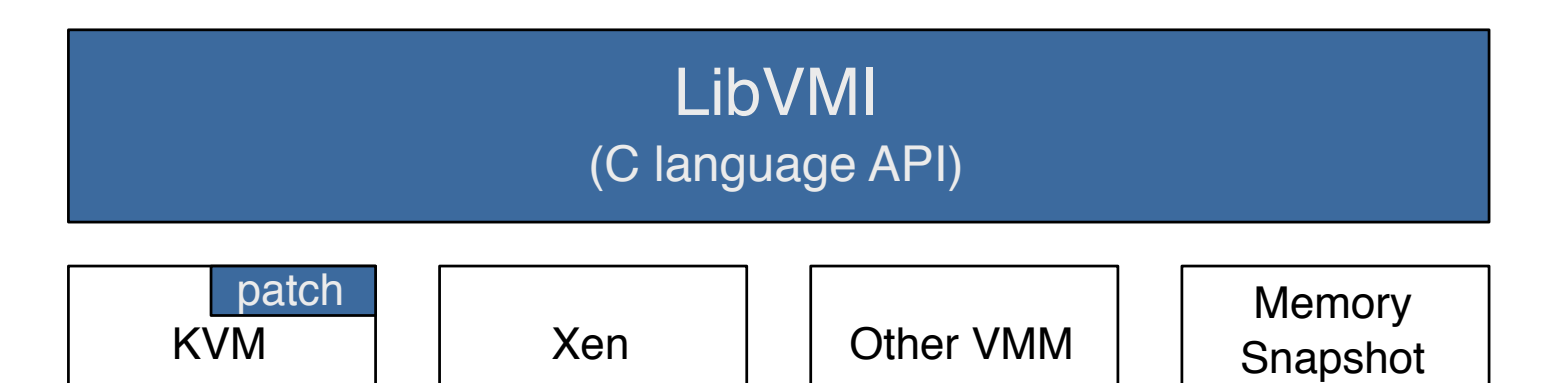

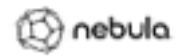

```
import sys
from pyvmi.pyvmi import Pyvmi
```

```
def get processes(vmi):
   """ Generator returns address of each task_struct / EPROCESS struct."""
   if vmi['ostype'] == 'Linux':
       current process = vmi.translate(ksym='init_task')
   elif vmi['ostype'] == 'Windows':
       current_process = vmi.read(ksym='PsInitialSystemProcess')
   list_head = current_process + vmi['tasks_offset']
   next list entry = vmi.read(va=list head)
   while (next_list_entry != list_head):
       yield(current_process)
       current_process = next_list_entry - vmi['tasks_offset']
       next_list_entry = vmi.read(va=next_list_entry)
```

```
def get pid and proc(vmi):
    """ Generator returns pid, process name tuples for each running process."""
    process_structs = get_processes(vmi)
    for struct in process_structs:
        procname = vmi.read(va=struct + vmi['name_offset'], string=True)
        pid = vmi.read(va=struct + vmi['pid_offset'], size=4)
       if (pid \in (1 \le 16)):
            yield pid, procname
```

```
def main(argy):
    """ Prints process information for given target."""
   with Pyvmi(argv[1]) as vmi:
       for pid, procname in get_pid_and_proc(vmi):
            print "[XSd] Xs" X (pid, procname)
```
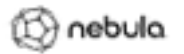

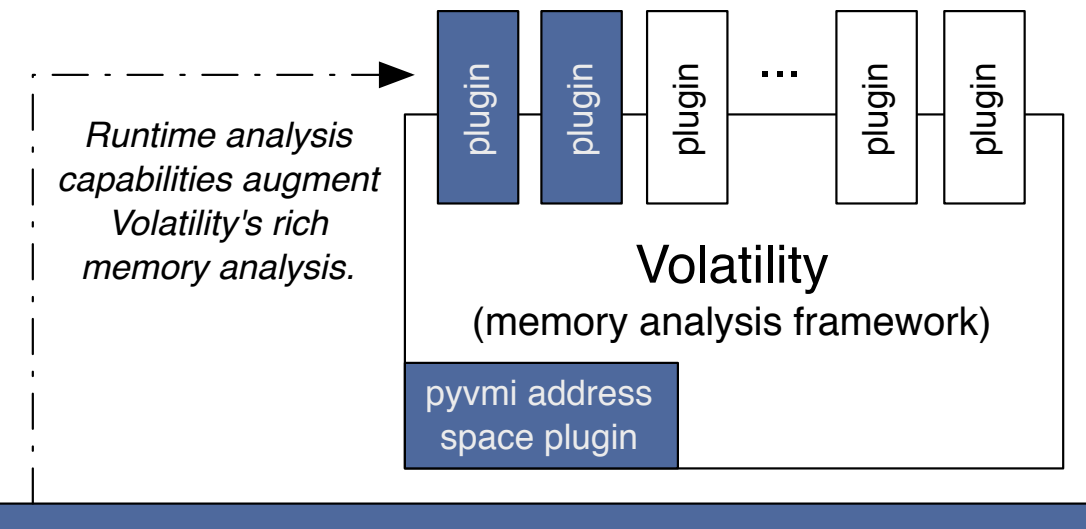

pyvmi (Python language wrapper for LibVMI)

#### LibVMI (C language API)

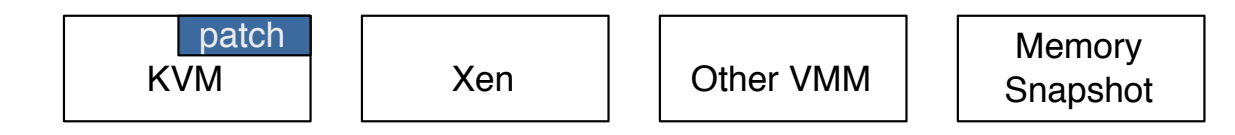

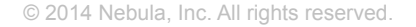

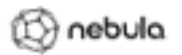

## **Development**

https://github.com/libvmi/libvmi

## **Discussion**  https://groups.google.com/d/forum/vmitools

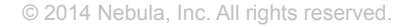

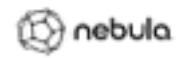

#### An Introduction to Virtual Machine Introspection Using LibVMI

Bryan D. Payne *bdpayne@acm.org*

# nebula (cloud) Computing for the Enterprise

© 2014 Nebula, Inc. All rights reserved.